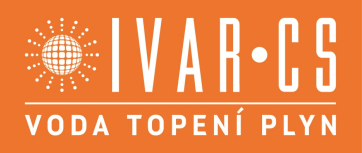

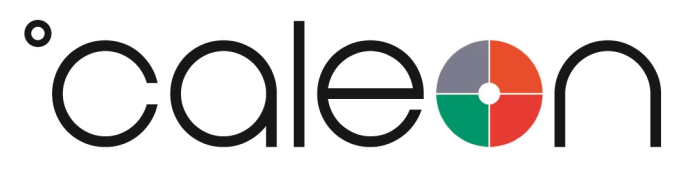

**Návod k instalaci a obsluze**

**°CALEON Smart**

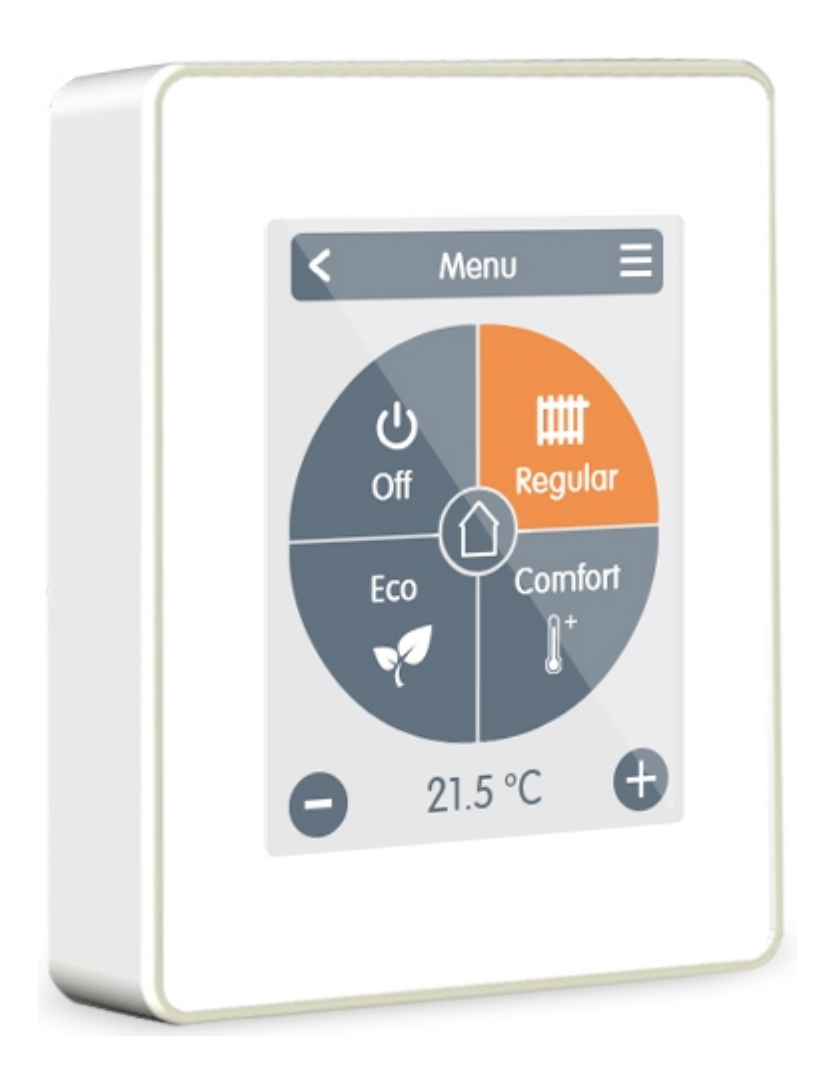

**Přečtěte si jej pozorně před instalací, uvedením do provozu a samotným provozem**

# **OBSAH**

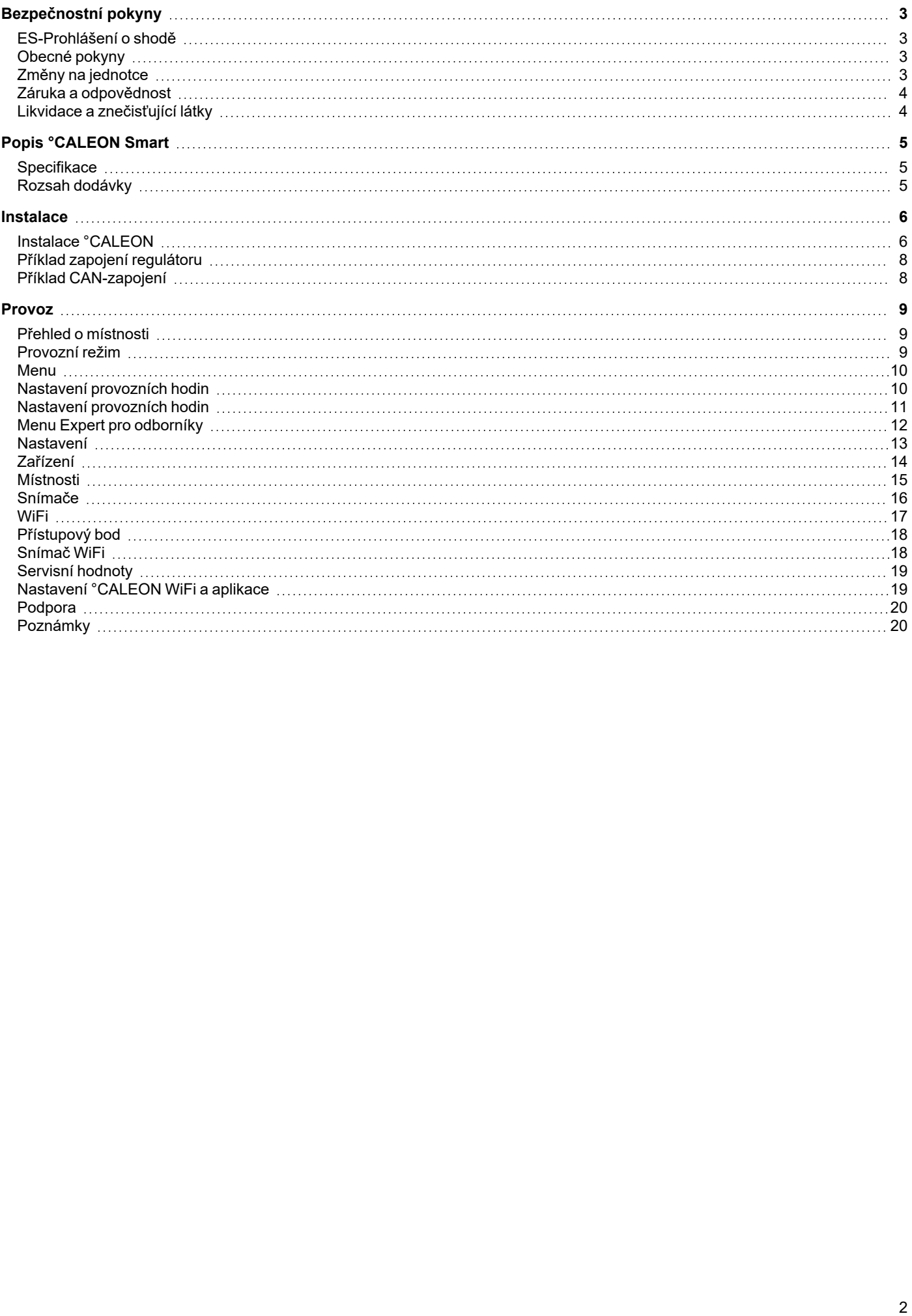

# <span id="page-2-0"></span>**BEZPEČNOSTNÍ POKYNY**

## <span id="page-2-1"></span>**ES-Prohlášení o shodě**

Připojením označení CE k zařízení výrobce prohlašuje, že °CALEON Smart splňuje následující příslušné bezpečnostní předpisy:

- EU směrnice pro nízké napětí 2014/35/EU
- EU směrnice elektromagnetické kompatibility 2014/30/EU

<span id="page-2-2"></span>conforms. Shoda byla prokázána a odpovídající dokumentace a EU prohlášení o shodě jsou uloženy u výrobce.

#### **Obecné pokyny**

#### **Prosím, čtěte pozorně!**

Tyto instalační a provozní pokyny obsahují základní pokyny a důležité informace ohledně bezpečnosti, instalace, uvedení do provozu, údržby a optimálního používání této jednotky. Proto je nutné, aby se s těmito instrukcemi důkladně seznámili instalační technici/servisní pracovníci a uživatelé zařízení, a to ještě před započetím instalace, uvedení do provozu a používání jednotky.

Jedná se o automatický, el. prostorový regulátor °CALEON prostorový termostat. Zařízení instalujte pouze v suchých místnostech a v souladu s environmentálními podmínkami, jak je popsáno v části "Technické charakteristiky".

Tento dokument obsahuje informace týkající se ZWave Plus technologie, která je součástí °CALEON zařízení z důvodu zajištění správného

provozu se zařízeními třetích stran.

Dále je nutné dodržet veškerá platná bezpečnostní pravidla a nařízení týkající se elektrických zařízení, místní zákonné požadavky, použitelné DIN-EN normy a instrukce k instalaci a provozu přídavných komponent systému. Instalaci, elektrické připojení, uvedení do provozu a údržbu jednotky smí provádět pouze odborně způsobilá osoba s patřičnou elektro-technickou kvalifikací. Pro uživatele: Ujistěte se, že vám odborně způsobilý pracovník instalující toto zařízení předal detailní informace o funkcích **a provozu této jednotky. Uchovávejte tento návod na bezpečném místě v blízkosti zařízení.**

Výrobce nepřebírá žádnou odpovědnost za škody způsobené vlivem nesprávného použití nebo nedodržení tohoto návodu!

Než začnete pracovat na dané jednotce, vypněte napájení a zajistěte jej proti opětovnému zapnutí! Zkontrolujte, že neproudí žádný proud! Elektrické připojení může být provedeno pouze odborníkem v souladu s platnými předpisy. Jednotka nesmí být uvedena do provozu, pokud pozorujeme viditelné poškození na jejím plášti - např. trhliny.

#### <span id="page-2-3"></span>**Změny na jednotce**

- <sup>l</sup> Změny, dodatky nebo úpravy jednotky nejsou povoleny bez písemného povolení od výrobce.
- <sup>l</sup> Stejně tak je zakázáno instalovat další komponenty, které nebyly testovány spolu s jednotkou.
- <sup>l</sup> Pokud je zřejmé, že bezpečný provoz jednotky již není možný, například kvůli škodám na plášti, přístroj okamžitě vypněte.
- <sup>l</sup> Všechny díly přístroje nebo příslušenství, které nejsou v bezvadném stavu, musí být okamžitě vyměněny.
- Používejte pouze originální náhradní díly a příslušenství od výrobce.
- <sup>l</sup> Označení provedená na jednotce v továrně nesmějí být pozměněna, odstraněna nebo znečitelněna.
- <sup>l</sup> Pouze nastavení popsaná v tomto návodu mohou být pomocí dané jednotky provedena.

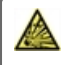

Změny na zařízení mohou ohrozit bezpečnost a funkci jednotky nebo celého systému.

<span id="page-3-0"></span>Přístroj byl vyroben a testován s ohledem na vysoké požadavky na kvalitu a bezpečnost. Záruka a odpovědnost však nezahrnuje žádné zranění osob nebo materiální škody, které jsou důsledkem jedné nebo několika z následujících příčin:

- Nedodržení těchto instalačních a provozních pokynů.
- Nesprávná instalace, uvedení do provozu, údržba a provoz.
- Nesprávně provedené opravy.
- Nepovolené konstrukční změny jednotky.
- Použití zařízení pro jiné účely, než je doporučeno.
- Provoz nad nebo pod limitními hodnotami uvedenými v oddílu "Charakteristiky".
- Vyšší moc.

### <span id="page-3-1"></span>**Likvidace a znečisťující látky**

Zařízení splňuje Evropské směrnice RoHS 2011/35/EU pro omezení používání některých nebezpečných látek v elektrických a elektronických zařízeních.

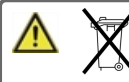

Za žádných okolností nesmí být zařízení zlikvidováno s běžným domovním odpadem. Zlikvidujte zařízení pouze na příslušných sběrných místech nebo jej zašlete zpět prodejci či výrobci.

# <span id="page-4-0"></span>**POPIS °CALEON SMART**

## <span id="page-4-1"></span>**Specifikace**

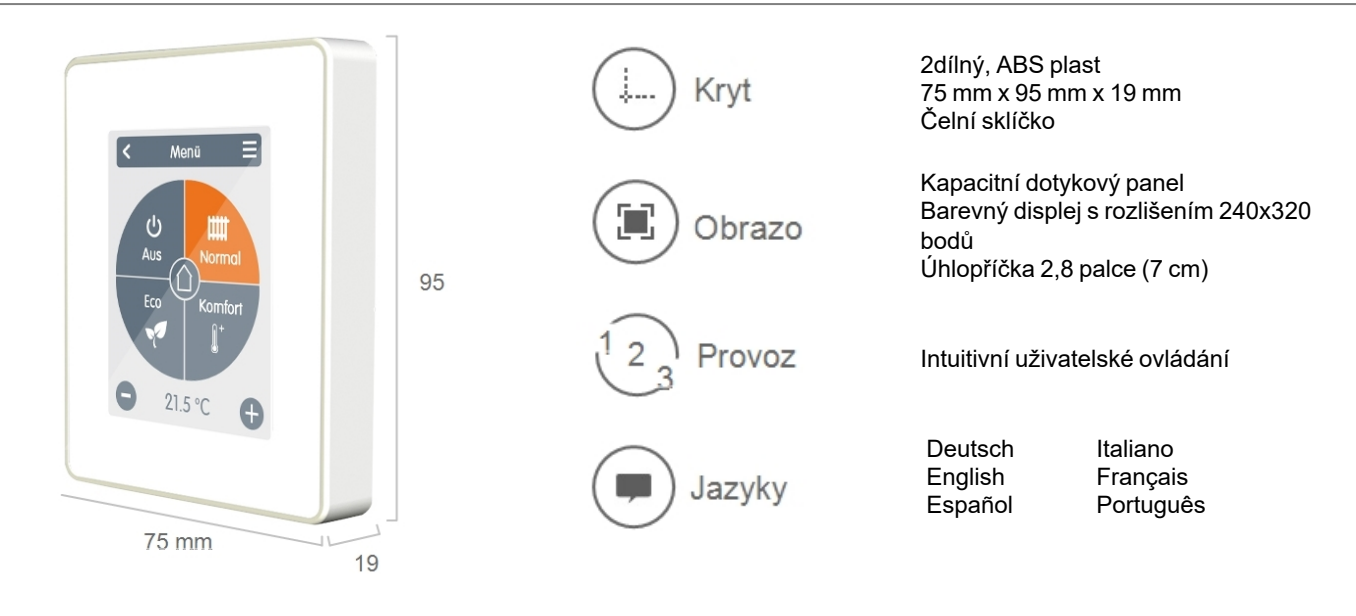

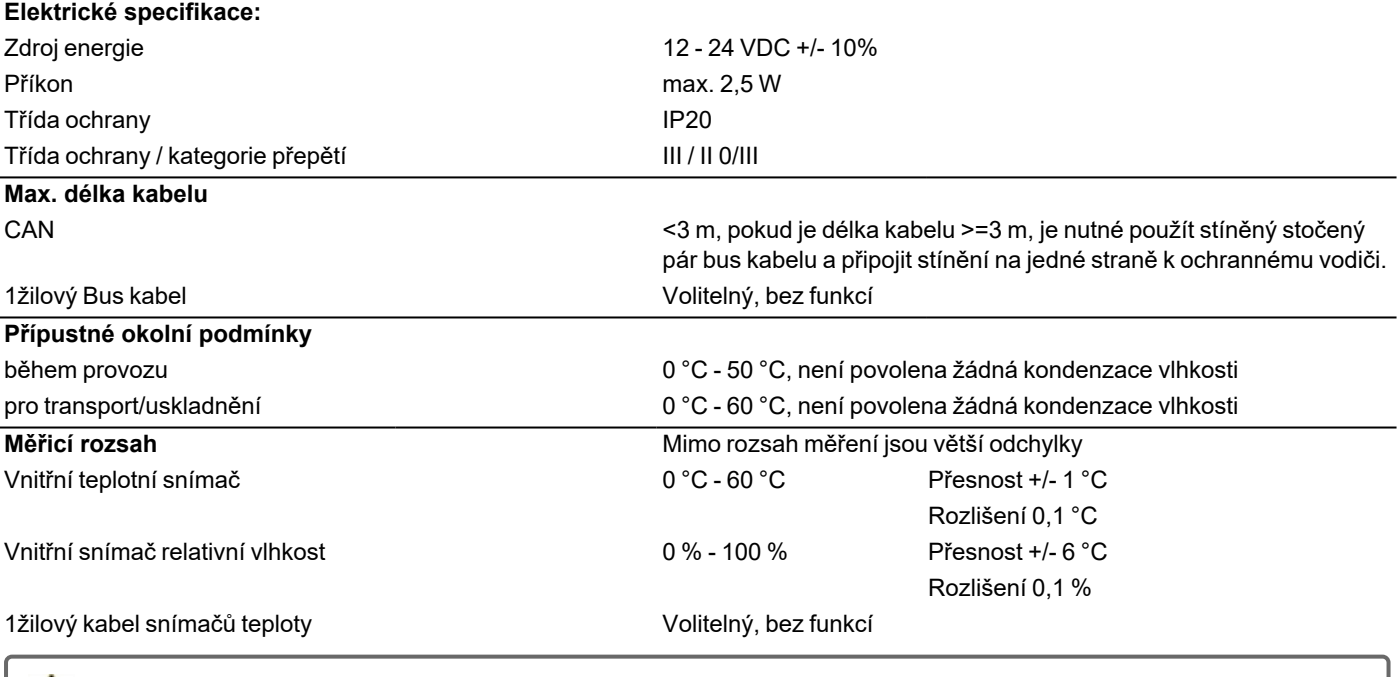

Po spuštění nebo po obnovení napájení může trvat až 60 minut, než se správně zobrazí teplota.

# **Další specifikace**

Způsob instalace Nástěnná, možno do montážní krabice i bez Hodiny reálného času RTC (hodiny reálného času) s 24-hodinovou energetickou rezervou

## <span id="page-4-2"></span>**Rozsah dodávky**

- °CALEON prostorový termostat
- <sup>l</sup> 3 šrouby 3,5 x 35 mm a 2 hmoždinky 6 mm pro instalaci na zeď.
- <sup>l</sup> 2 jednožilové konektory, konektor CAN s propojovacími kabely, zakončovací rezistor konektoru CAN, zakončovací rezistor °CALEON, ovládací nástroj
- °CALEON Smart návod k instalaci

# <span id="page-5-0"></span>**INSTALACE**

# <span id="page-5-1"></span>**Instalace °CALEON**

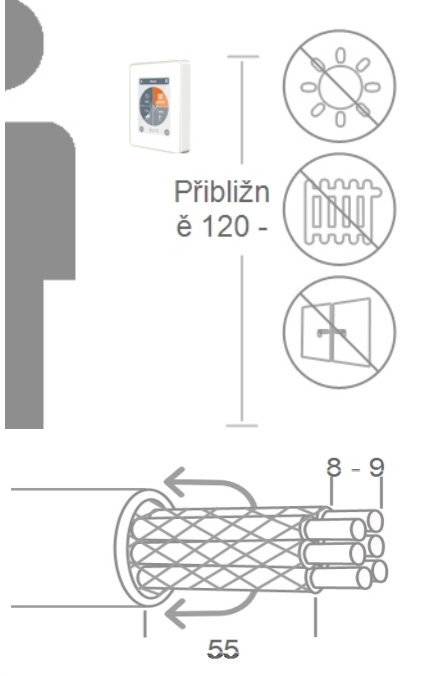

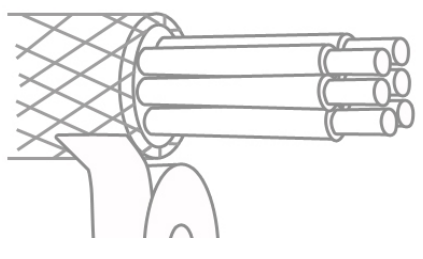

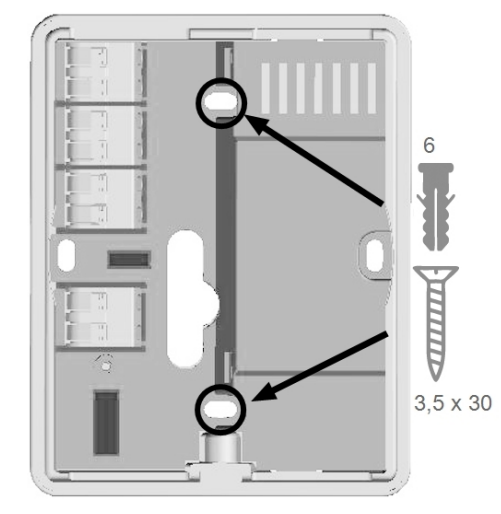

Namontujte jednotku do vhodné pozice.

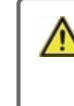

Je nutné dodržet vhodné podmínky okolního prostředí. Nevystavujte jednotku přímému slunečnímu záření, neumisťujte ji do blízkosti zdrojů tepla nebo chladu, jako jsou radiátory nebo okna.

Odizolujte kabely, nasuňte ochranný vodič a podle potřeby odstraňte izolační materiál.

Při montáži základny °CALEON ke stěně by měly být připojovací kabely co možná nejkratší. U přímé montáže na stěnu se doporučuje max. délka kabelu 40 mm. Dlouhé smyčky kabelů uvnitř regulátoru °CALEON mohou způsobovat problémy.

Při montáži základny °CALEON do plastové montážní krabice by měly být připojovací kabely co možná nejkratší (kabely odizolujte v max. délce 55 mm). Ujistěte se také, že jsou smyčky kabelů vedeny zpět do plastové montážní krabice, protože dlouhé smyčky kabelů uvnitř krytu regulátoru °CALEON mohou způsobovat problémy.

Odizolujte konce vodičů v délce 8 - 9 mm. Zaizolujte stínění a připojte jej na správné místo (regulátor nebo CAN-box) k ochrannému vodiči.

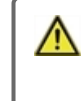

Jakýkoliv kontakt mezi ochranným vodičem a obvodovou deskou může způsobit vážné poškození.

#### **Montáž do plastové montážní krabice**

Upevněte základnu do montážní krabice pomocí šroubů (3,0 x 16).

#### **Přímá montáž na stěnu**

Držte spodní část krytu ve zvolené pozici a vyznačte si tři montážní otvory. Ujistěte se, že je povrch stěny dostatečně rovný, aby se kryt po našroubování nezdeformoval. Pomocí vrtáku vyvrtejte otvory do zdi ve vyznačených bodech a vložte hmoždinky. Vložte šrouby a jen mírně je zašroubujte. Vyrovnejte základnu a šrouby dotáhněte.

Otevřete svorky nástrojem, který je součástí dodávky, a proveďte el. zapojení dle popisu níže.

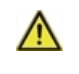

U napájení 24 VDC zajistěte správnou polaritu, jinak může dojít k poškození jednotky!

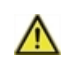

První a poslední zařízení v sériově zapojené CAN-

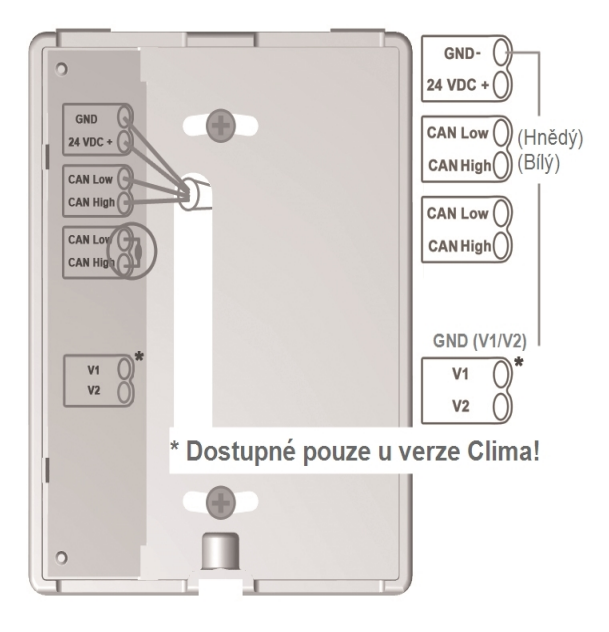

síti musí být opatřeno ukončovacím odporem.

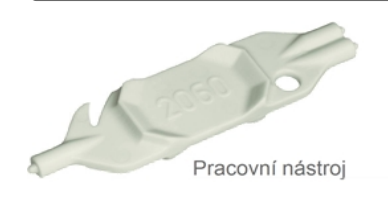

Připojení opačné strany (regulátoru) naleznete v příslušném schématu zapojení v návodu k regulátoru.

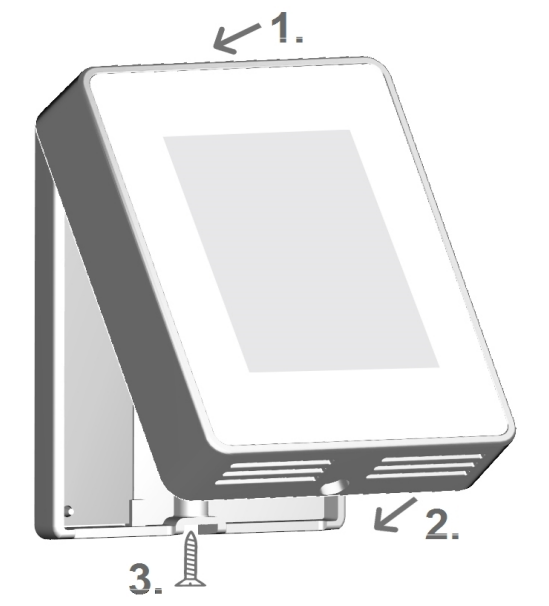

Znovu namontujte jednotku do základny a upevněte ji pomocí šroubku. Spusťte napájení a uveďte jednotku °CALEON do provozu.

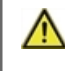

Uvedení do provozu vždy naleznete v menu °CALEON v položce Expert.

<span id="page-7-0"></span>

Nekombinujte zařízení pouze pro vytápění (°CALEON/ °CALEONbox) se zařízeními pro vytápění a chlazení (°CALEON Clima/°CALEONbox Clima).

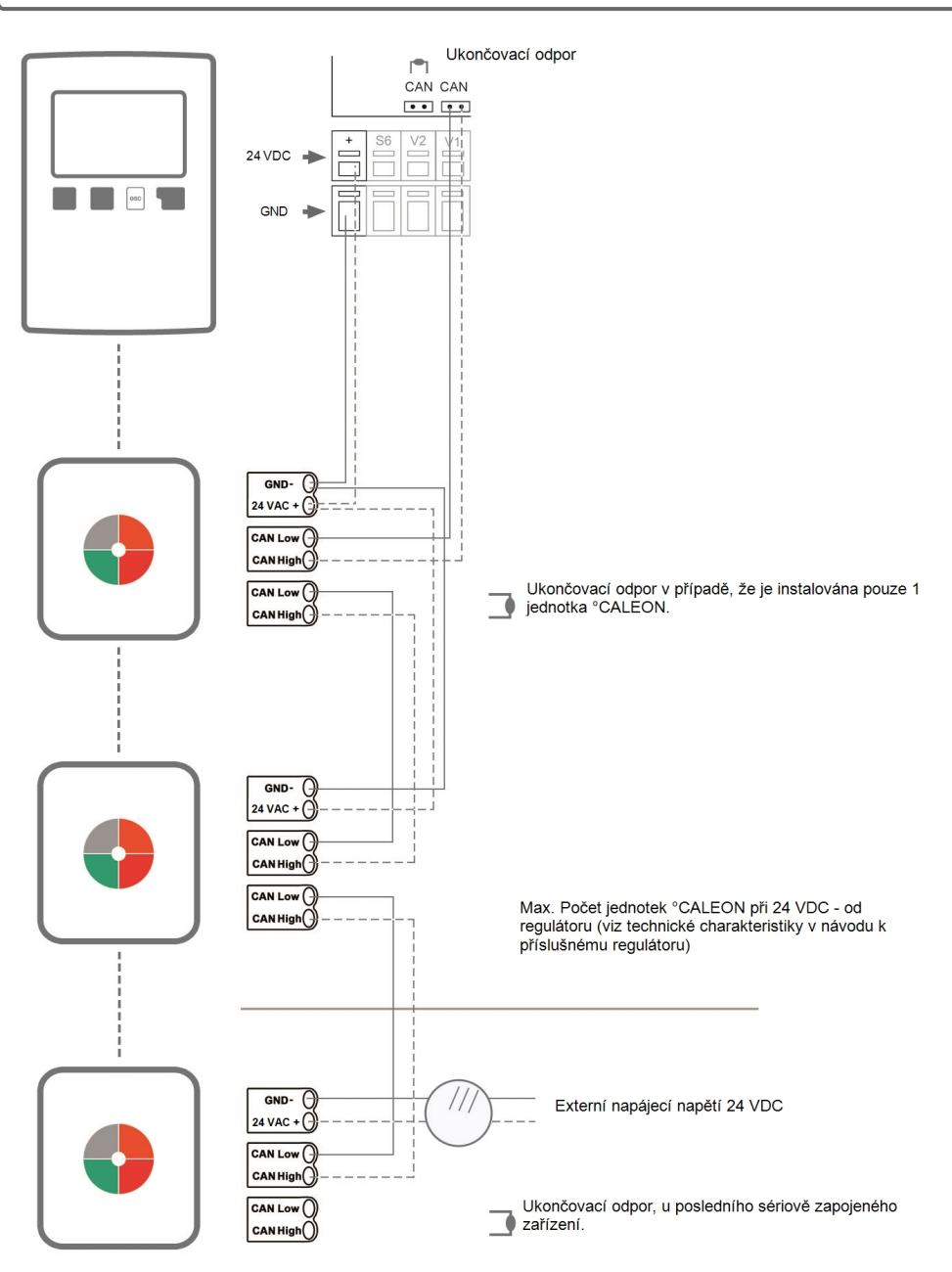

# <span id="page-7-1"></span>**Příklad CAN-zapojení**

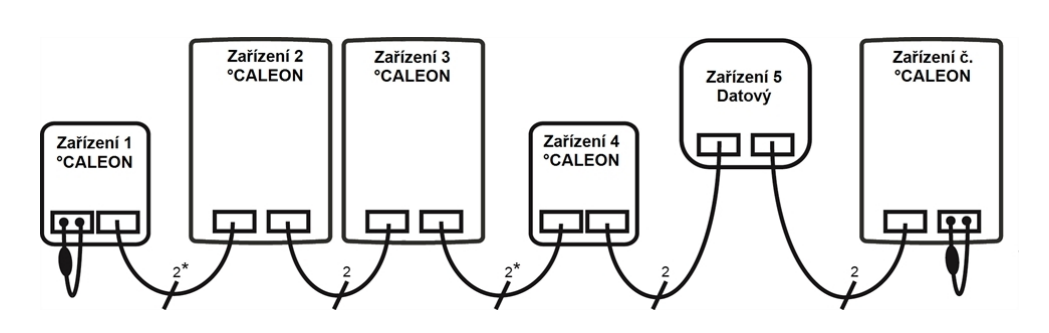

\*Pouze CAN u napájení ze 4 žil regulátoru.

**Pořadí a počet zařízení (max. 50) jsou libovolné.**

# <span id="page-8-0"></span>**PROVOZ**

# <span id="page-8-1"></span>**Přehled o místnosti**

Po aktivaci hlavní obrazovky zobrazuje pokojovou teplotu, vlhkost a venkovní teplotu.

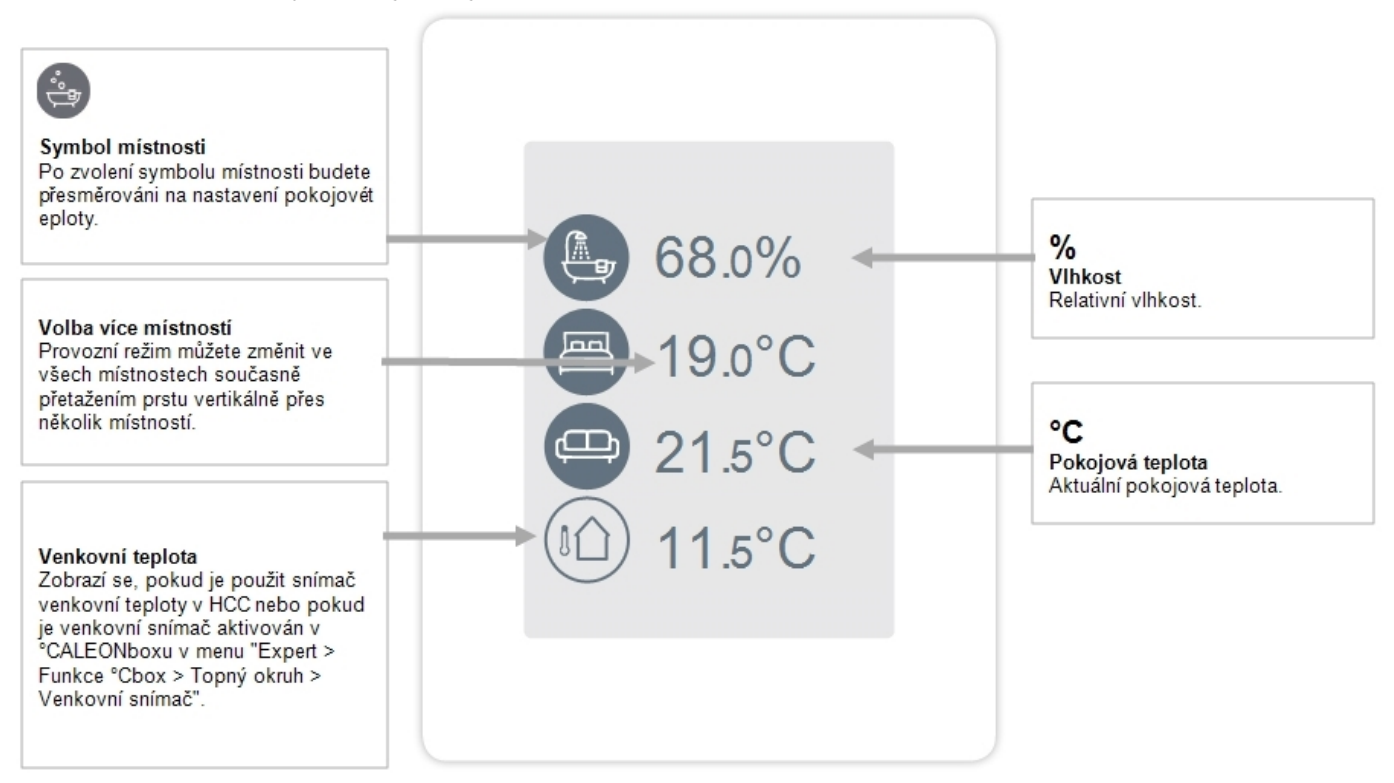

# <span id="page-8-2"></span>**Provozní režim**

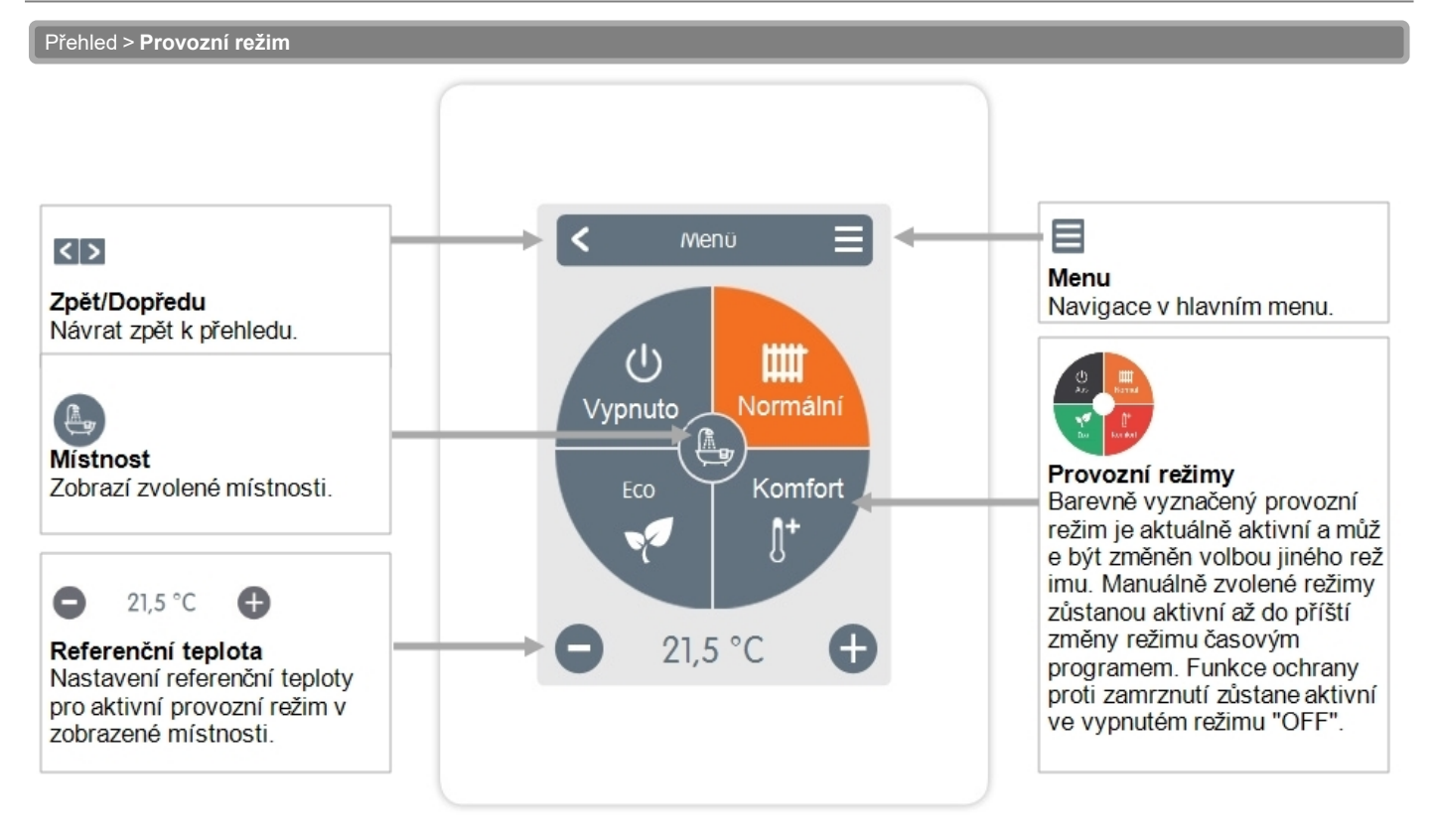

<span id="page-9-0"></span>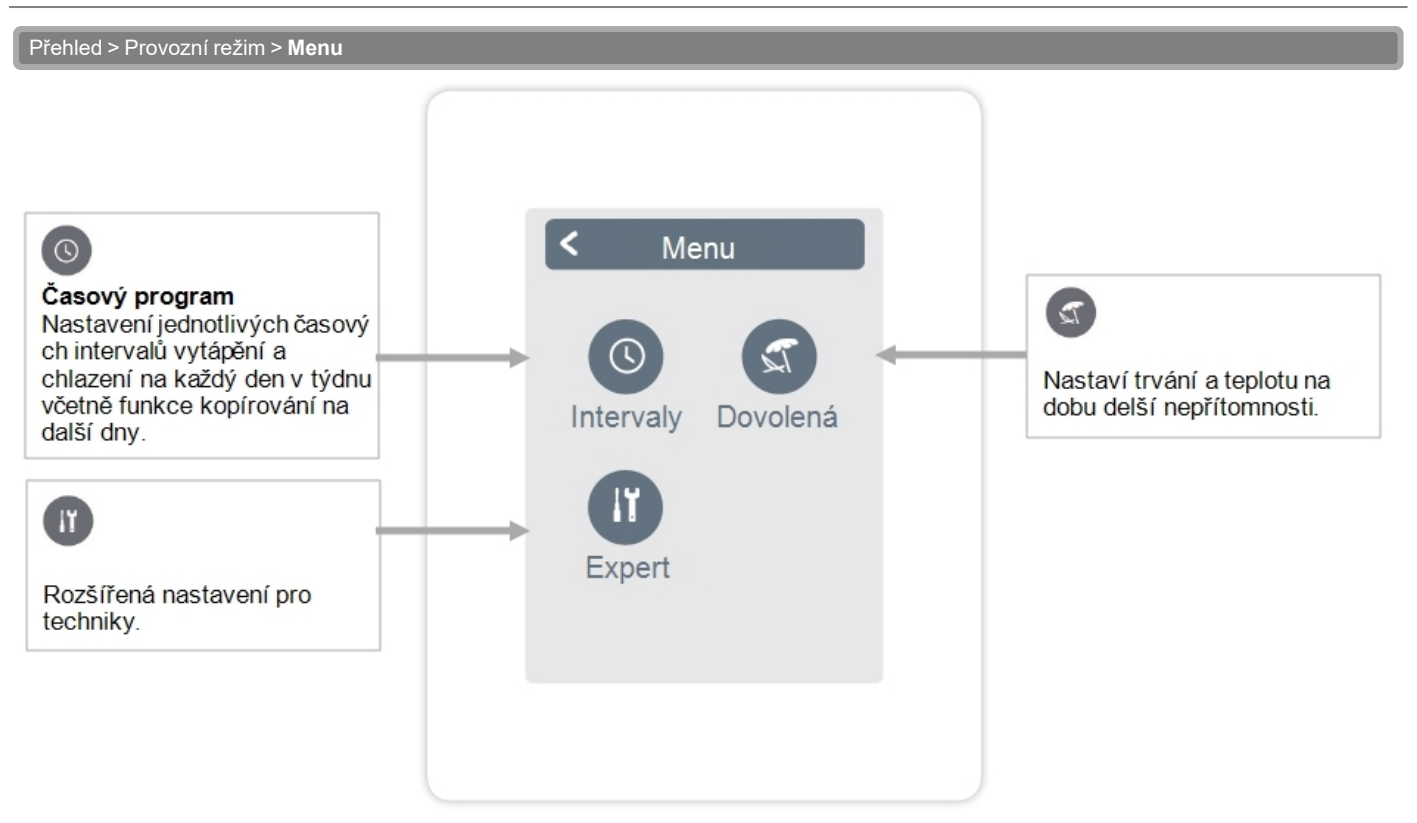

## <span id="page-9-1"></span>**Nastavení provozních hodin**

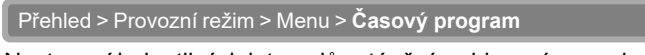

Nastavení jednotlivých intervalů vytápění a chlazení ve zvolené místnosti.

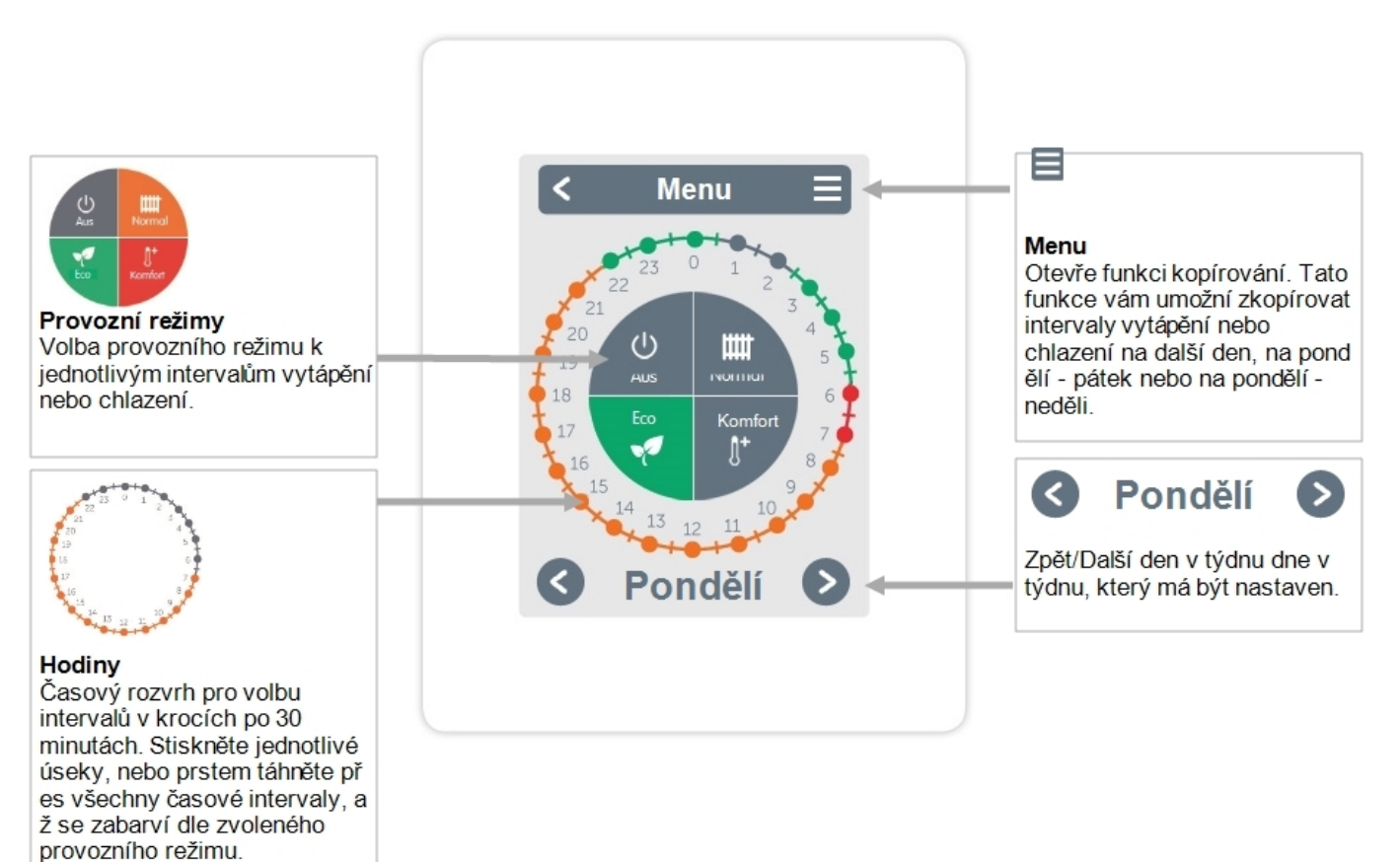

<span id="page-10-0"></span>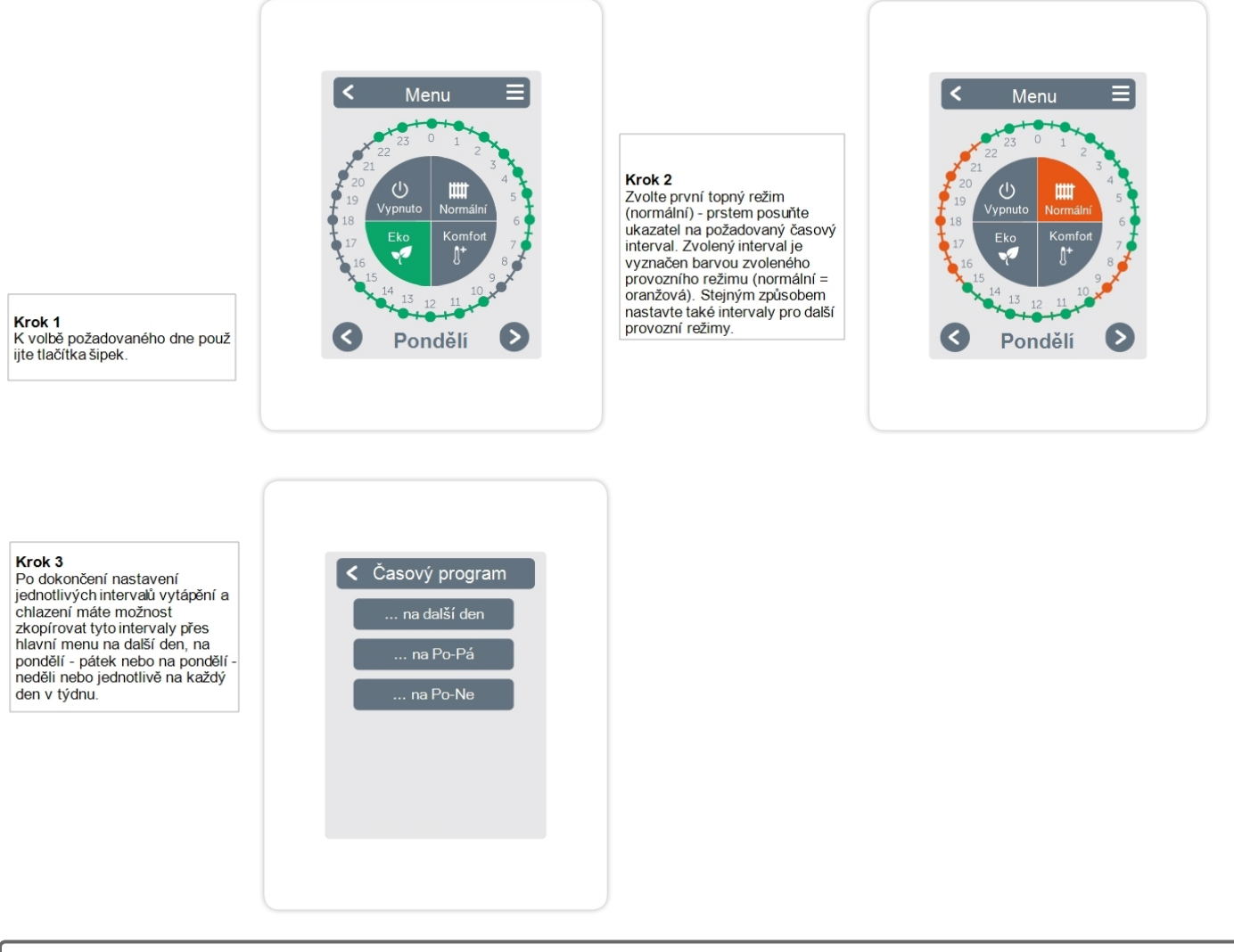

Efektivní a energeticky úsporné ovládání místností vyžaduje specifické nastavení provozních hodin pro každou místnost zvlášť.

D

<span id="page-11-0"></span>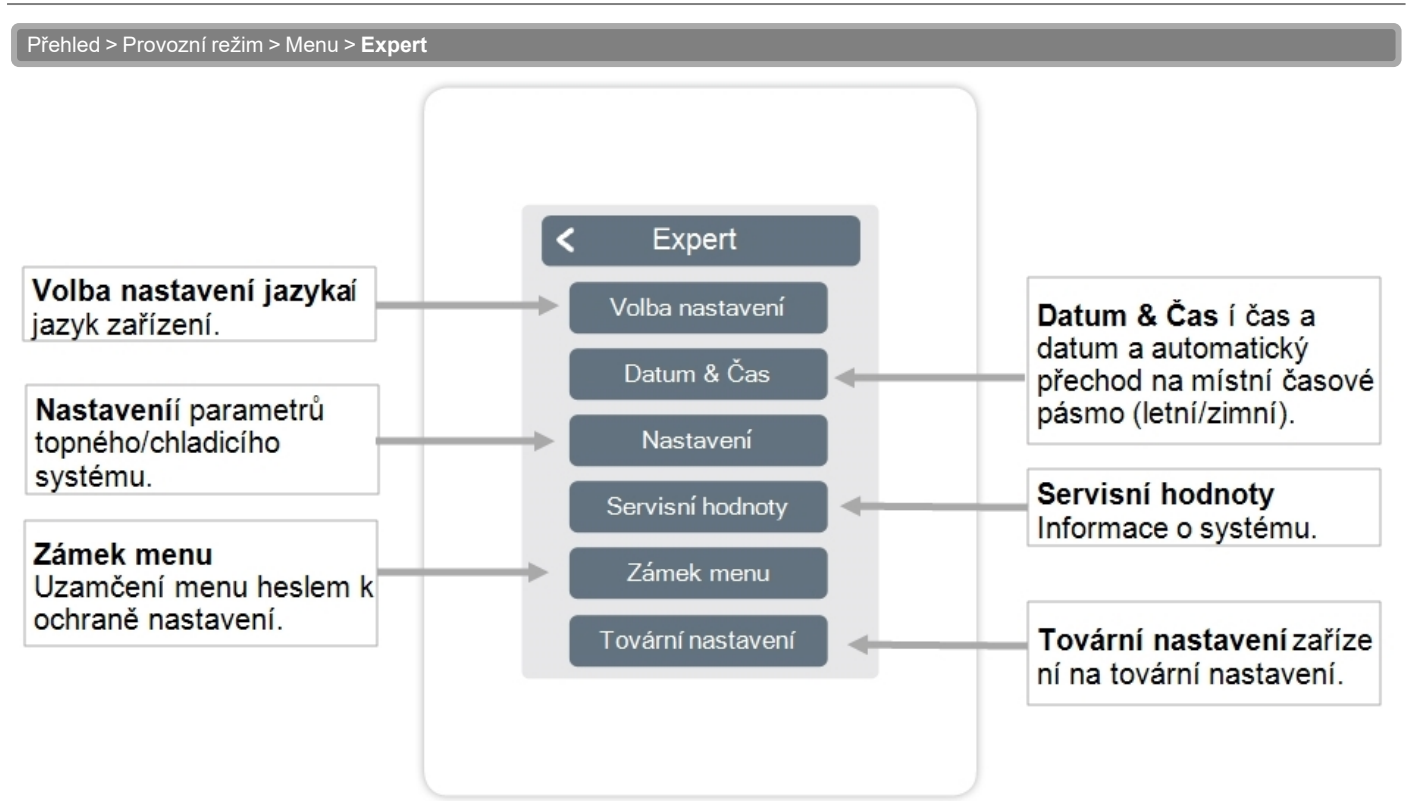

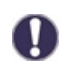

Zde popsaná struktura menu odpovídá stavu k datu výroby zařízení a může se lišit z důvodu následných aktualizací softwaru.

#### <span id="page-12-0"></span>**Nastavení**

Přehled > Provozní režim > Menu > Expert > **Nastavení**

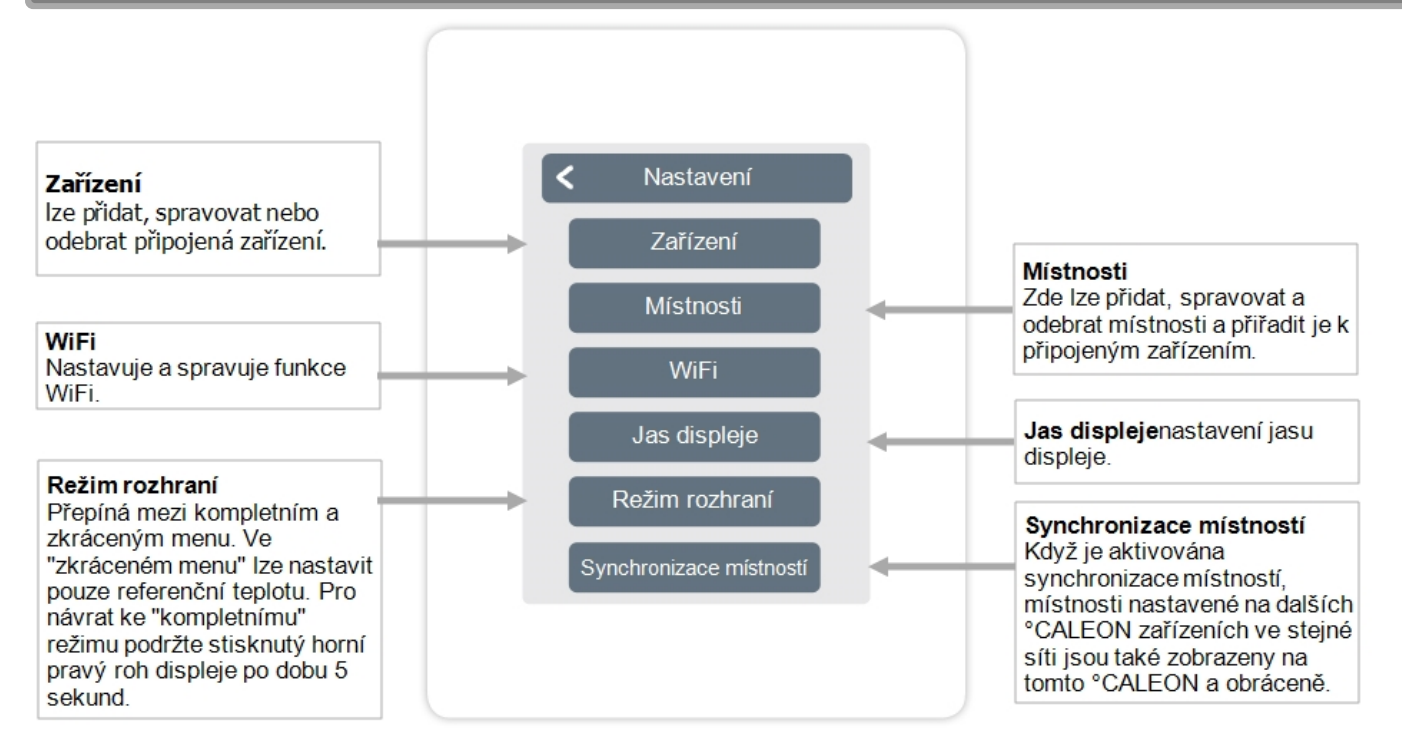

# <span id="page-13-0"></span>**Zařízení**

Přehled > Provozní režim > Menu > Expert > Nastavení > **Zařízení**

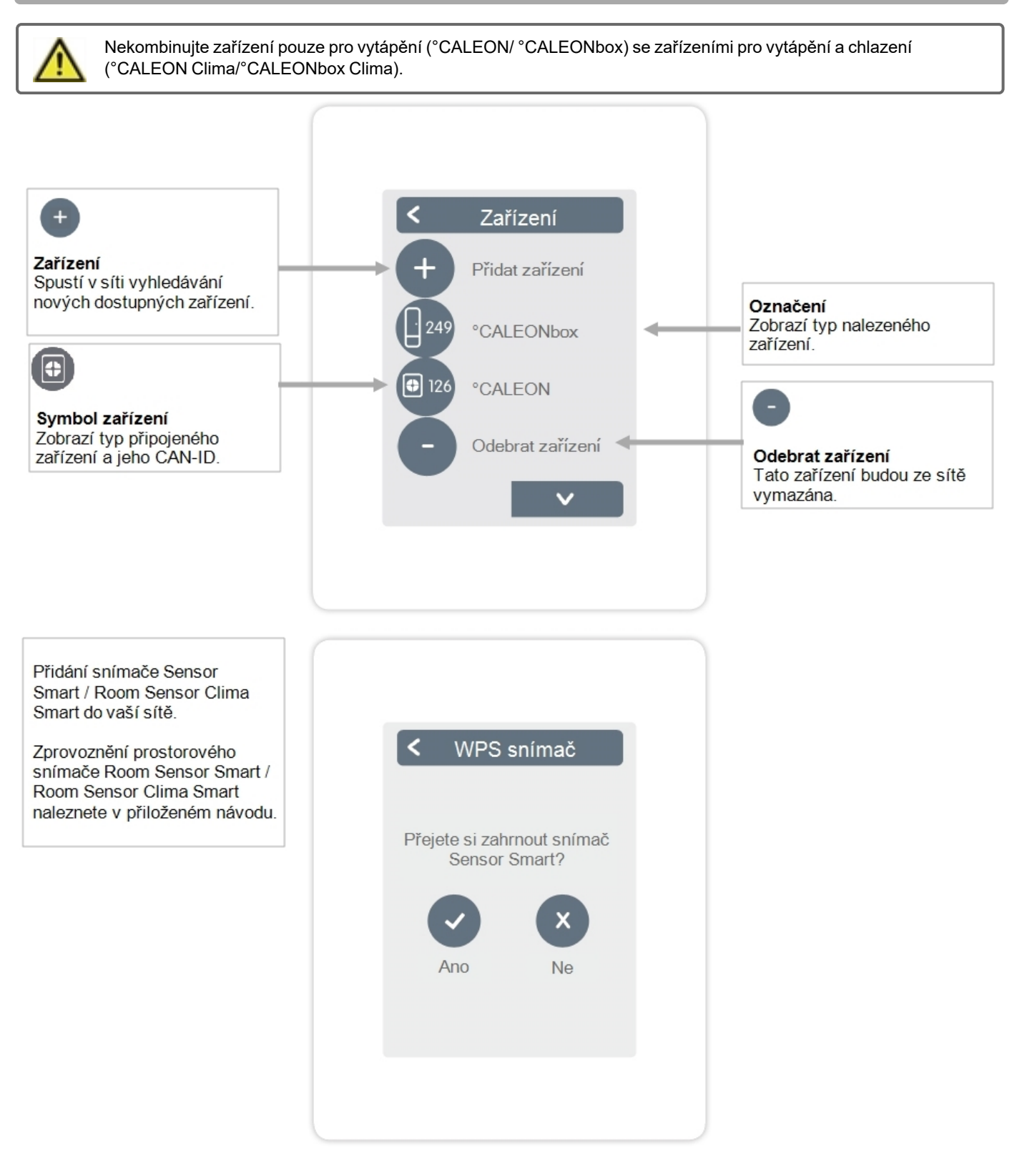

<span id="page-14-0"></span>Přehled > Provozní režim > Menu > Expert > Nastavení > **Místnosti**

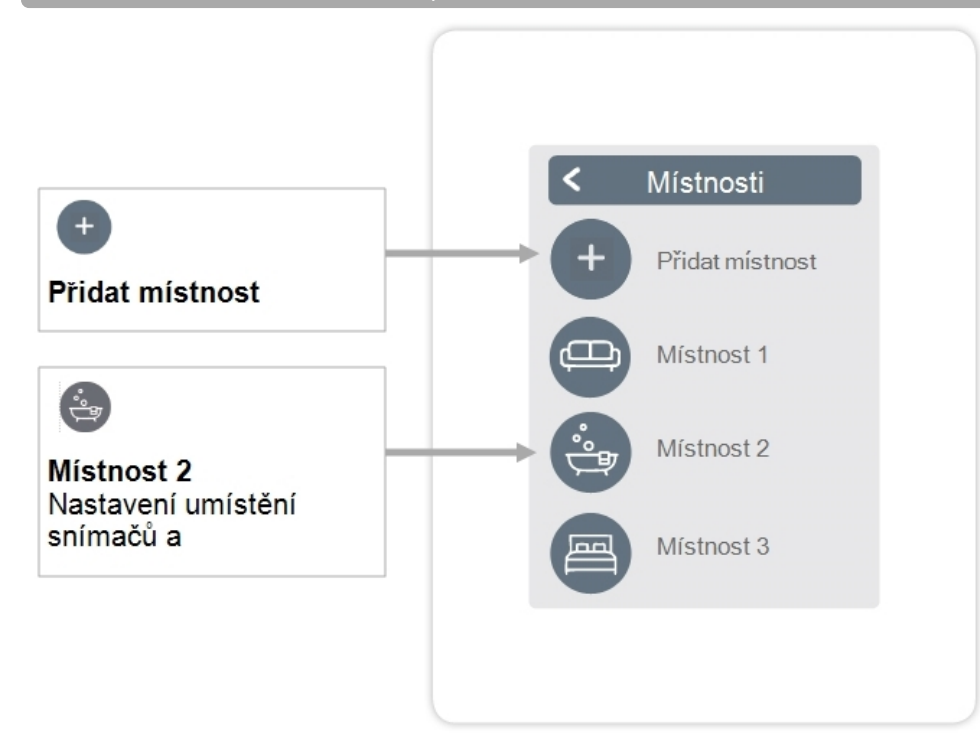

Přehled > Provozní režim > Menu > Expert > Nastavení > **Místnost 2**

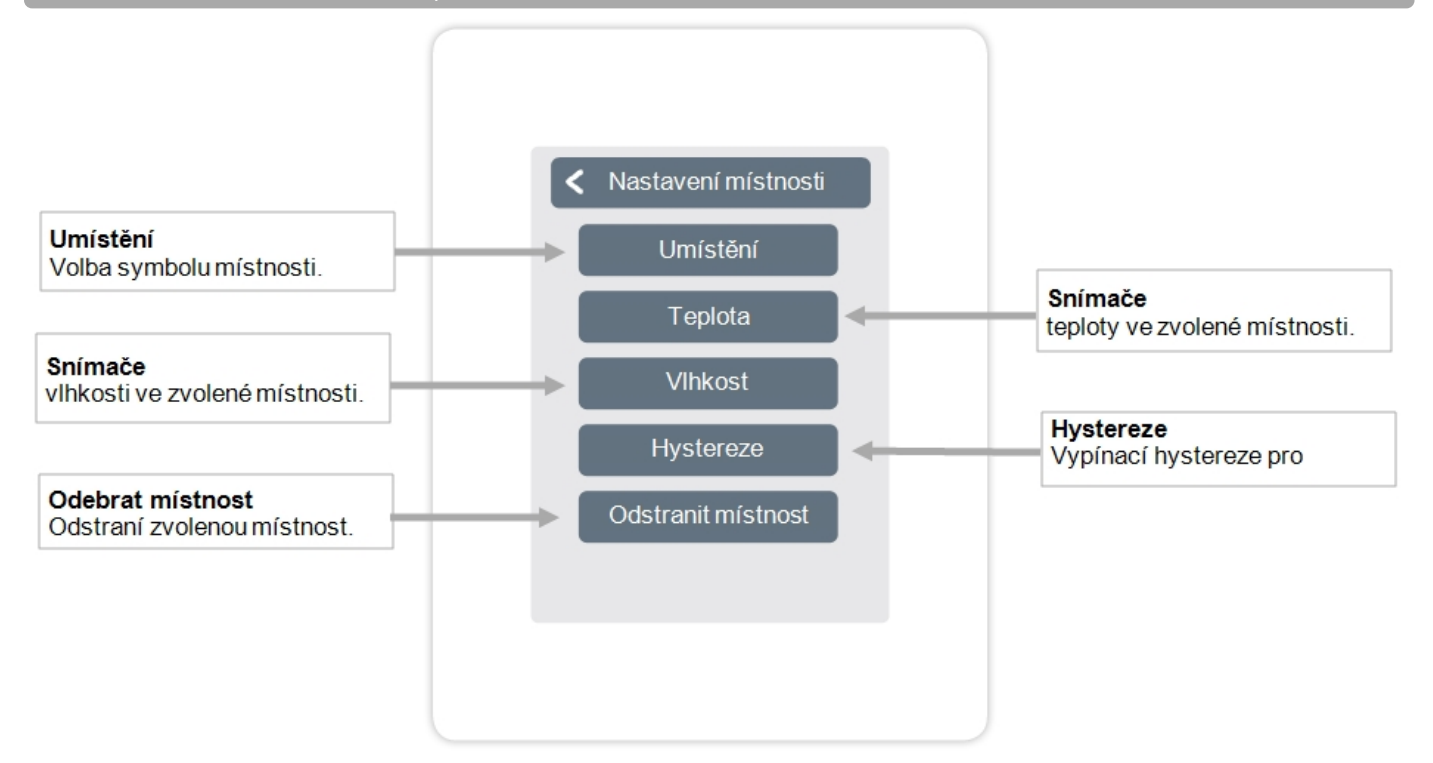

<span id="page-15-0"></span>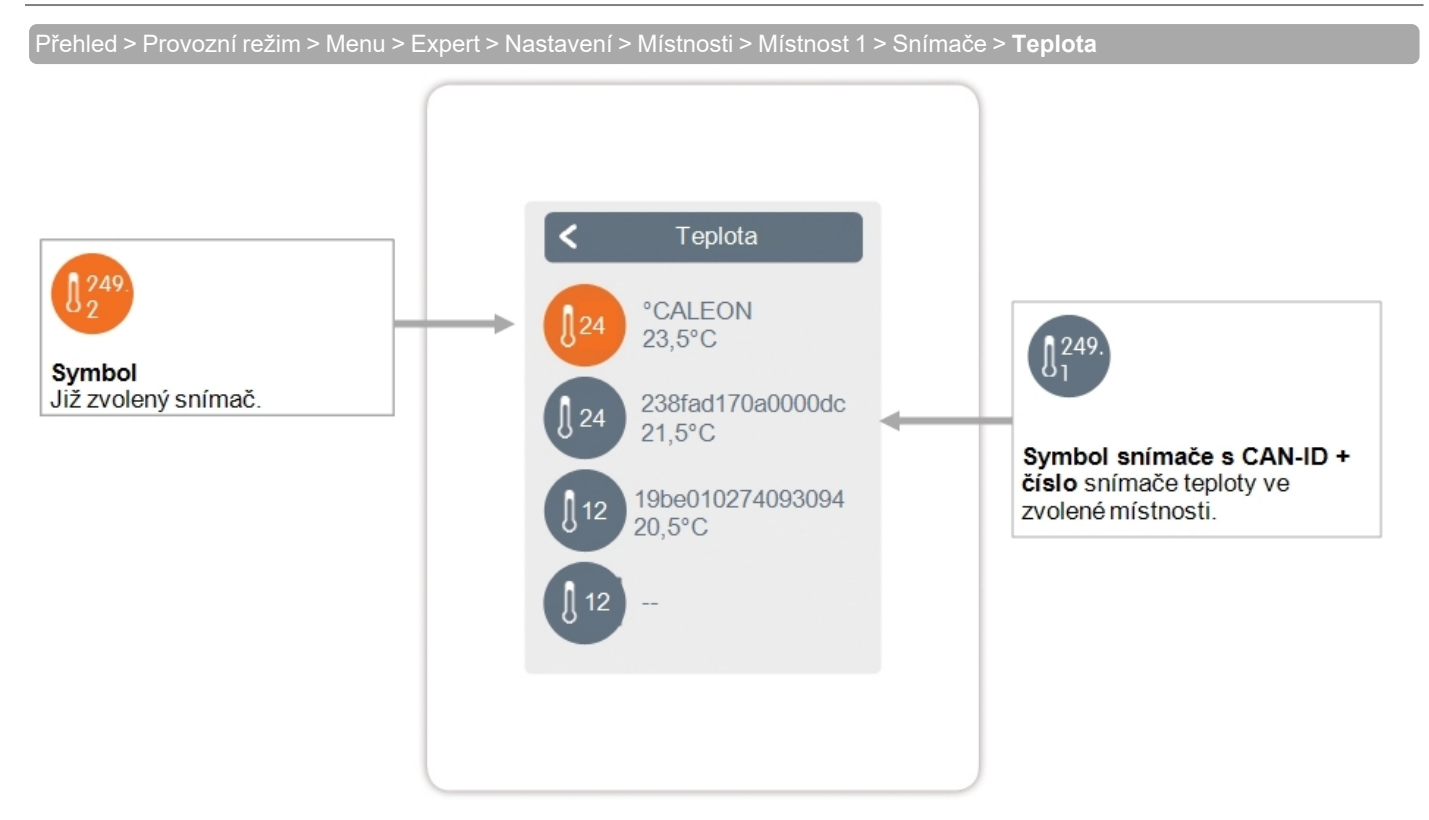

Přehled > Provozní režim > Menu > Expert > Nastavení > Místnosti > Místnost 1 > Snímače > **Vlhkost**

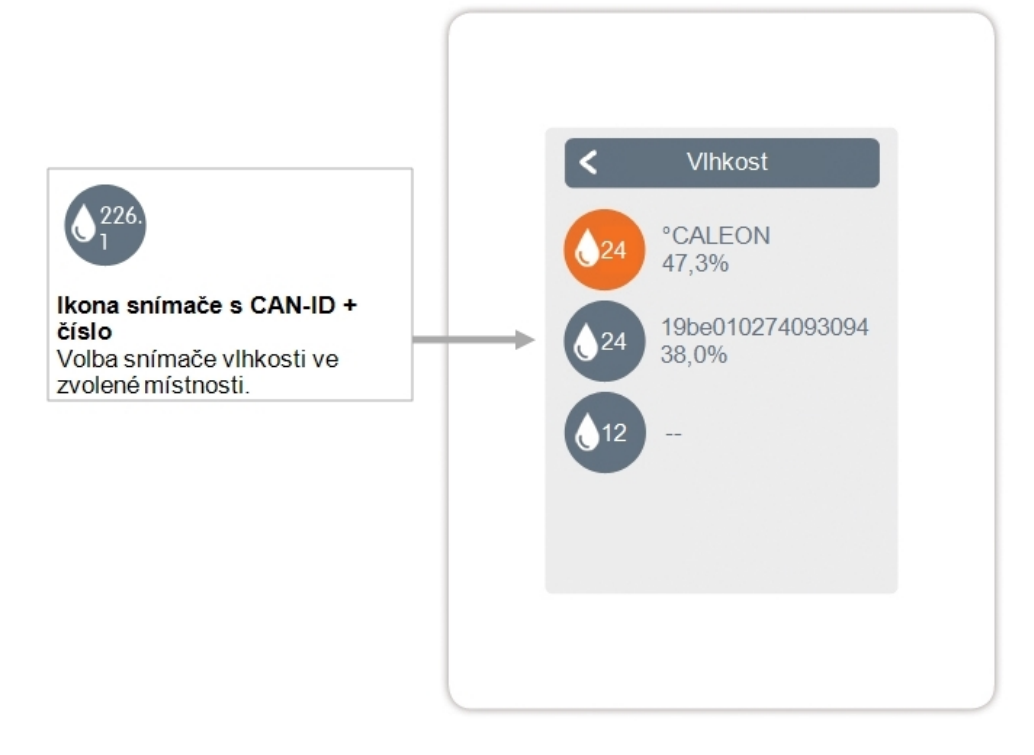

<span id="page-16-0"></span>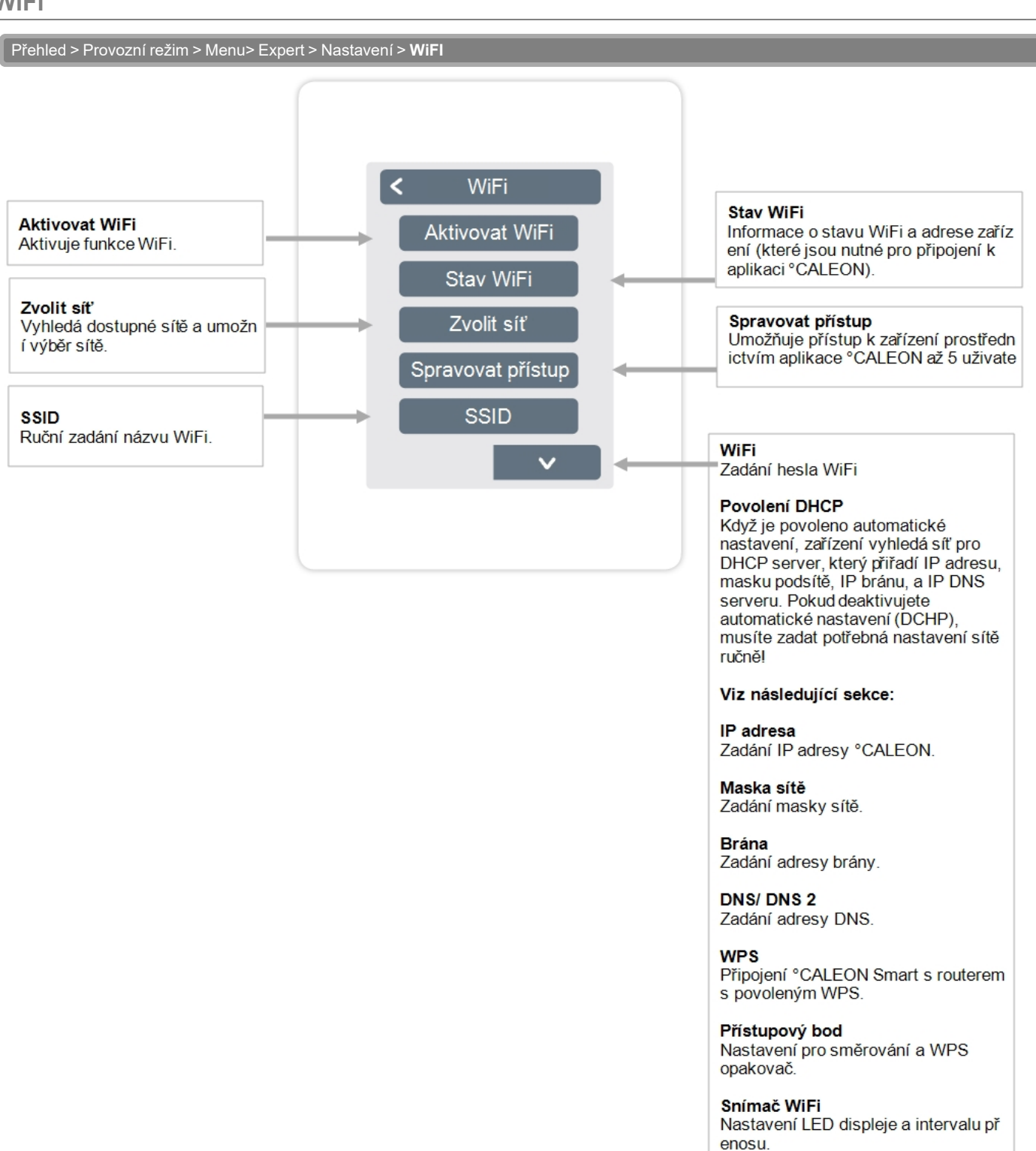

<span id="page-17-0"></span>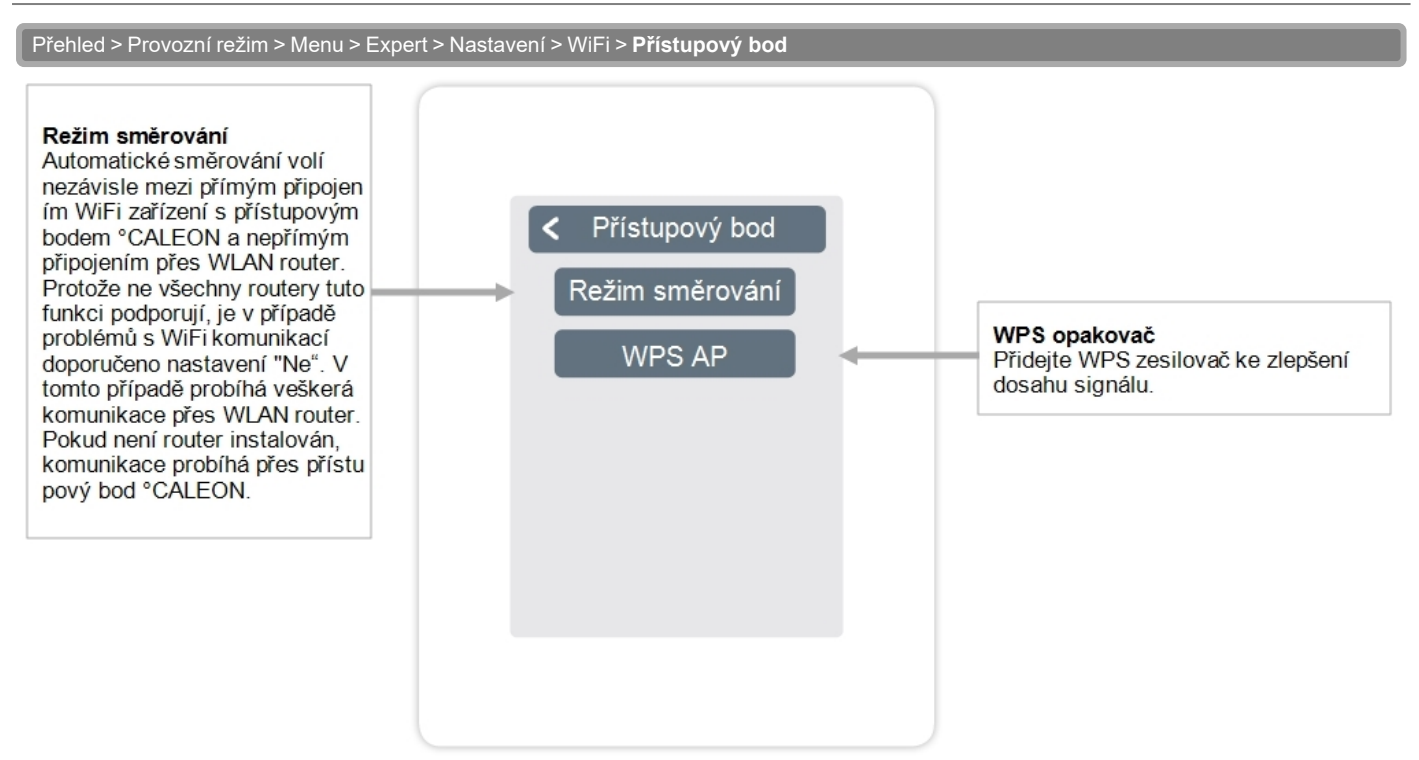

## <span id="page-17-1"></span>**Snímač WiFi**

Přehled > Provozní režim > Menu > Expert > Nastavení > WiFi > **Snímač WiFi**

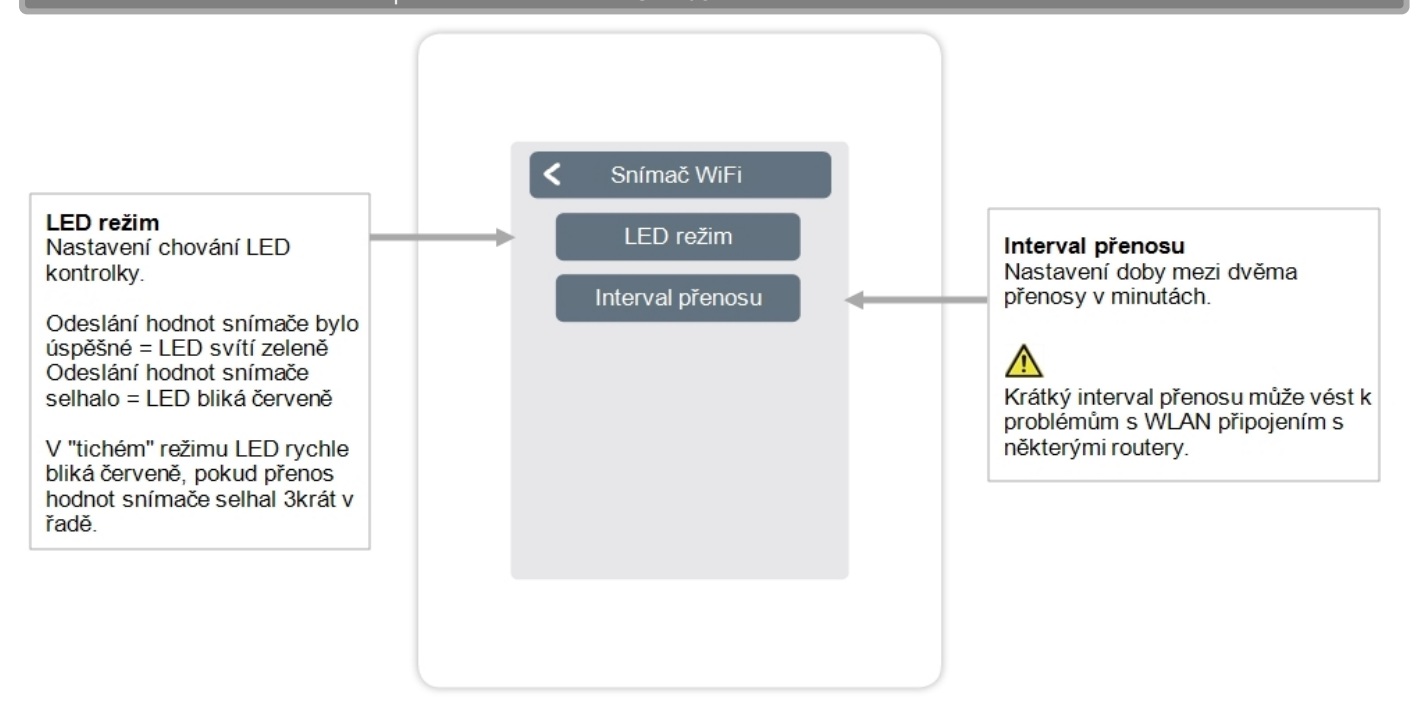

<span id="page-18-0"></span>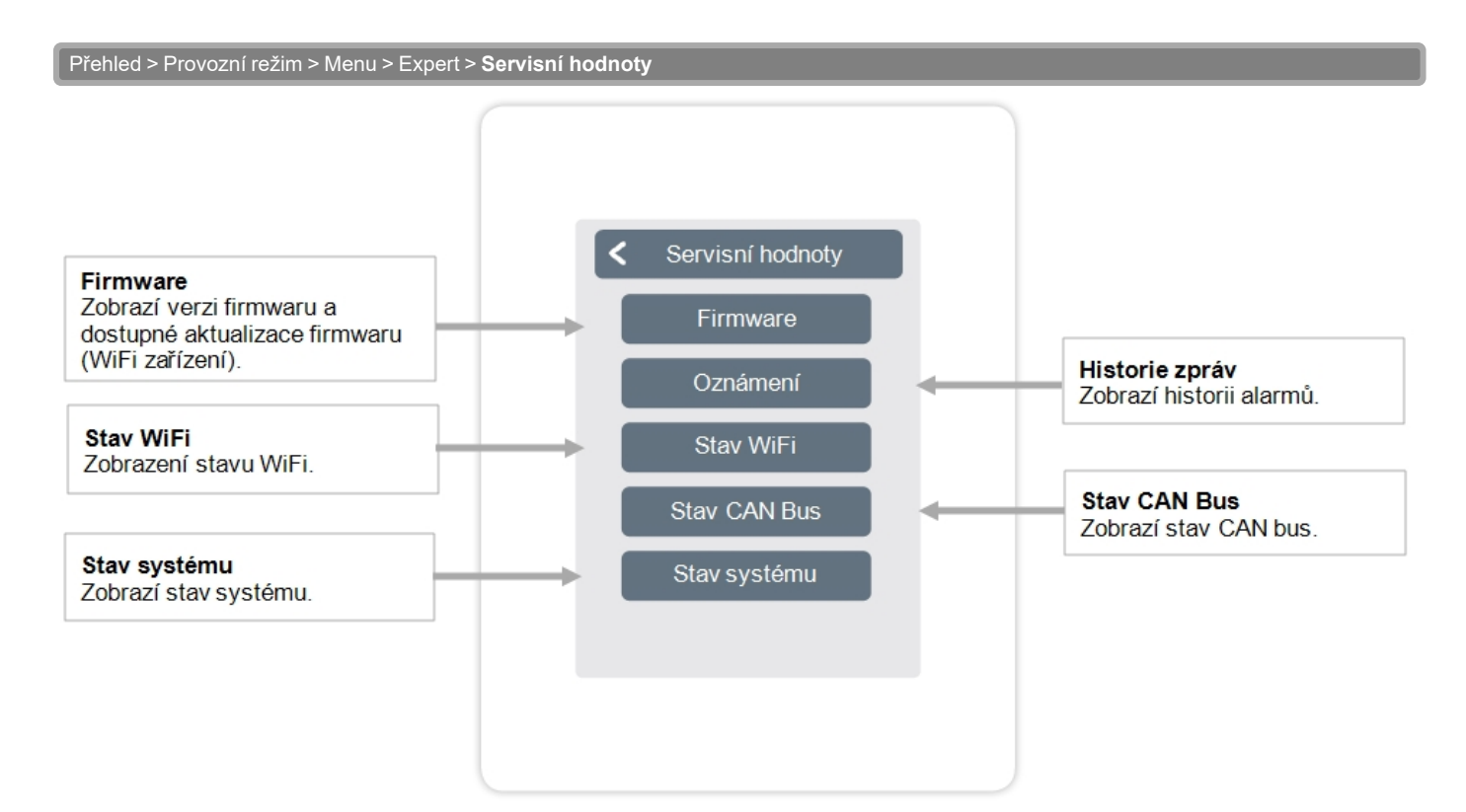

### <span id="page-18-1"></span>**Nastavení °CALEON WiFi a aplikace**

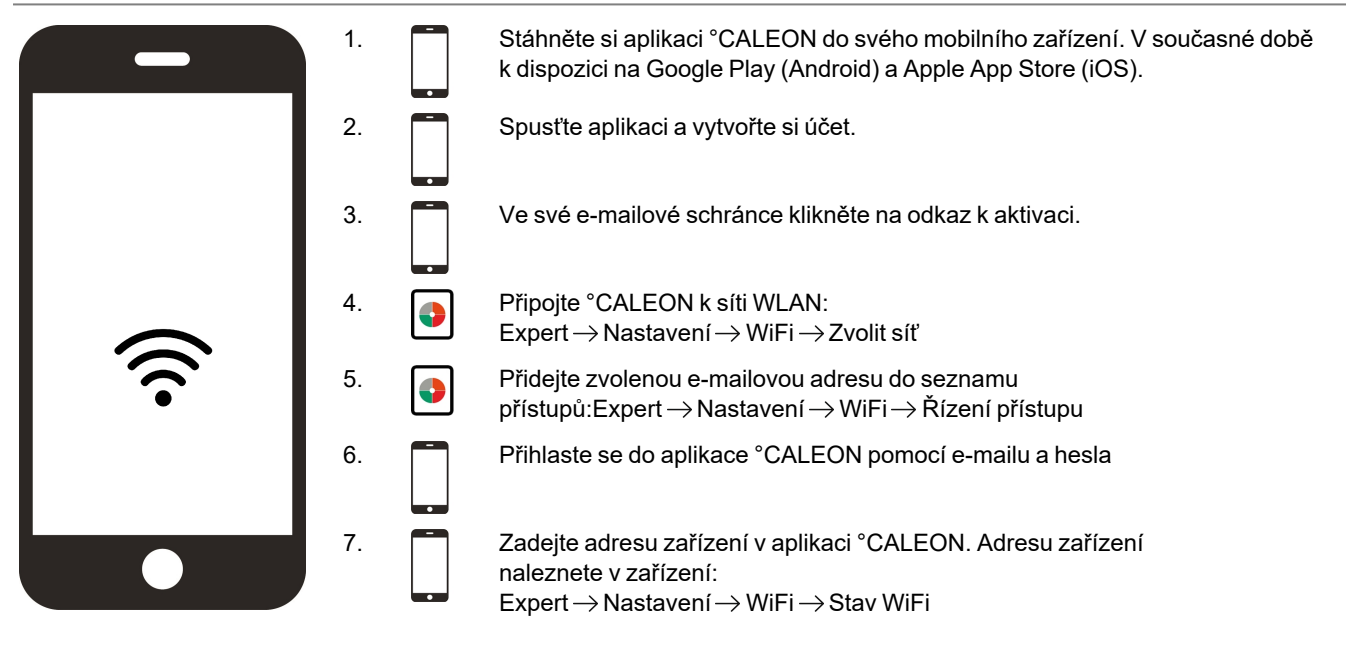

# <span id="page-19-0"></span>**Podpora**

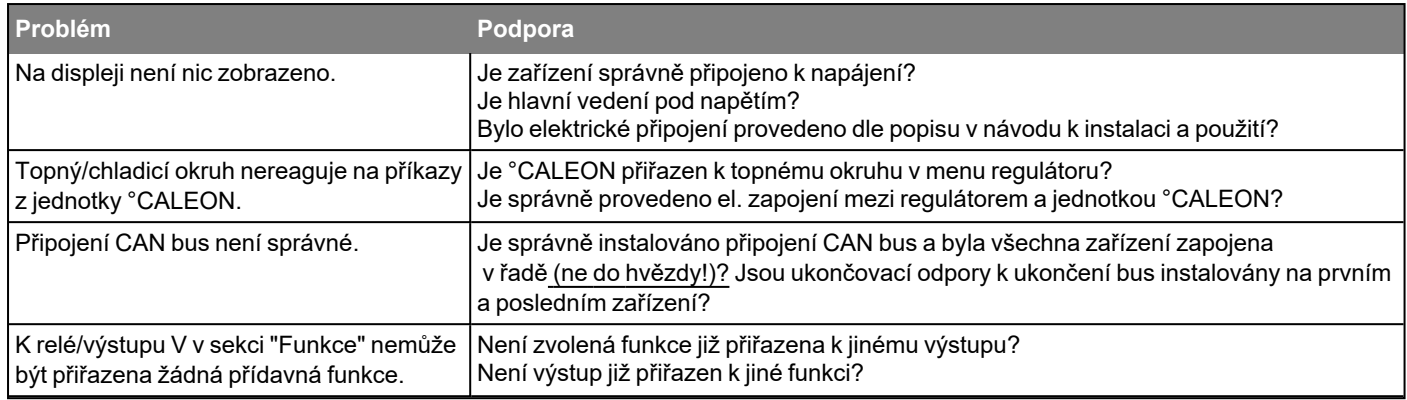

<span id="page-19-1"></span>Přetrvává váš problém? Prosím kontaktujte: support@sorel.de.

# **Poznámky**

#### **Závěrečné prohlášení**

I když tyto instrukce byly vytvořeny s co možná největší pečlivostí, možnost nesprávných nebo neúplných informací nemůže být vyloučena. Z důvodu základního principu chyb a technických změn.

**Datum a čas instalace:**

**Jméno montážní firmy:**

**Prostor pro poznámky:**

Váš odborný prodejce:

**IVAR CS spol. s r.o.** Velvarská 9 — Podhořany 277 51 Nelahozeves II

Telefon: +420 315 785 212 www.ivarcs.cz

Verze: 29.11.2022